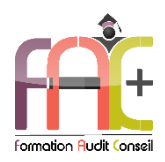

## *FAC+ Votre spécialiste en formation professionnelle [http://www.facplus.fr](http://www.facplus.fr/) – 06 70 75 03 89*

# **Formation Code**

Introduction sur l'environnement Windows HTML, Javascript et CSS – Apprendre à coder pour le WEB Durée : 28 heures ou 4 jours

Modalités et moyens pédagogiques : Démonstrations – Exercices – Cas pratiques

# Eligible au CPF Certification : TOSA WEB Developer

### **Public concerné**

♦ Cette formation s'adresse à tout utilisateur infographiste ou débutant, souhaitant utiliser efficacement les fonctionnalités HTML5, Javascript et CSS

#### **Prérequis**

♦ Aucun prérequis

#### **Objectifs pédagogiques**

- ♦ Découvrir l'environnement Windows, le maniement des fenêtres, le clavier, la souris et l'explorateur de fichiers.
- ♦ Découvrir et apprendre le code HTML5 et CSS,
- ♦ Découvrir et apprendre l'optimisation des contenus graphiques à destination du WEB
- ♦ Découvrir le JAVASCRIPT

#### **Moyens et méthodes pédagogiques**

- ♦ La formation est dispensée par un formateur professionnel spécialisé.
- ♦ Lors du présentiel, nous utilisons un diaporama que nous déroulons au fur et à mesure de la séquence. Nous alternons ce support avec des exercices pratiques sur le logiciel enseigné.
- ♦ La partie e-learning peut s'effectuer soit depuis votre domicile, soit en nos locaux selon votre choix. Vous effectuerez des applications et exercices en suivant les vidéos de formation, pas à pas.

#### **Moyens techniques**

#### **Présentiel**

- ♦ Nos salles de formation sont équipées d'un écran et vidéo projecteur.
- ♦ Nous utilisons un poste par participant.

#### **E-learning**

- ♦ Un accès internet est requis pour accéder à vos cours.
- ♦ Vous recevez vos identifiants par mail et accédez à vos cours en suivant le lien communiqué. Vous serez guidé par téléphone ou en face à face pour vos premiers accès. Vous pouvez accéder à la plateforme via votre ordinateur, votre tablette ou votre smartphone pour lire les vidéos.
- ♦ Un ordinateur avec les logiciels concernés installés est requis pour la réalisation des exercices. Si vous n'avez pas le ou les logiciels, nous vous communiquons un lien pour obtenir un accès à ces logiciels.

#### **Assistance**

- ♦ Nous restons à votre disposition pendant votre parcours grâce au forum des apprenants. Vous pouvez également nous joindre par téléphone ou par mail.
- ♦ Nous avons la possibilité de prendre la main sur votre ordinateur pour vous aider en cas de besoin.
- ♦ Nous répondons dans un délai maximal de 24 heures.
- ♦ Des ateliers de corrections d'exercices sont organisés à la demande.

#### **Modalités de suivi**

### **Présentiel**

- ♦ Les heures effectuées (cours et/ou ateliers) seront émargées.
- ♦ A la fin d'un module, afin de valider les acquis, un exercice est donné à réaliser seul ou en groupe, puis corrigé à titre individuel ou avec le groupe.

#### **E-learning**

- ♦ Le temps passé sur les leçons apparait sur le relevé de connexion édité depuis la plateforme.
- ♦ A la fin des modules, des quizz et exercices sont à réaliser. Les quizz sont corrigés immédiatement par le système. Les exercices sont à envoyer au formateur ou réalisés en atelier dans notre structure. En cas d'envoi, ils sont corrigés dans les 24 heures.

#### **Evaluation de la formation**

- ♦ Des évaluations pourront être proposées dans le courant de la formation.
- ♦ Une certification TOSA WEB Développer conclut cette action de formation. Elle déterminera votre niveau. Votre score, dont la validité est de 3 ans pourra être affiché sur votre CV.
- ♦ La formation sera sanctionnée par une attestation individuelle de formation et un certificat TOSA.

# ♦ Vous évaluerez à votre tour les formateurs et l'établissement.

## **Durée de la formation et modalités d'organisation**

- ♦ Nombre d'heures : 28H
	- Présentiel : à définir
	- E-learning : à définir
- ♦ Dates : à définir

## **Tarif**

- ♦ Blended : 2352 € TTC
- ♦ Présentiel : 2352 € TTC

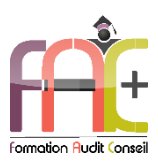

# Programme Introduction sur l'environnement Windows

# **Environnement Windows 10**

- ♦ Menu Démarrer
	- **Trouver mon programme**
	- **Epingler au menu et / ou à la barre des** tâches
- ♦ Maniement des fenêtres
- ♦ Le clavier
- ♦ La souris

# **L'explorateur de fichiers**

- ♦ Ouverture de l'explorateur de fichier
- ♦ Repères dans l'explorateur
- ♦ Création de dossiers
- ♦ Déplacer un dossier
- ♦ Enregistrer un document
- ♦ Ouvrir un document
- ♦ Renommer un dossier
- ♦ Supprimer un dossier
- ♦ Créer un raccourci
- ♦ L'accès rapide

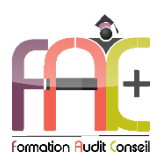

# Programme HTML5 et CSS – Le Web à la portée de tous

# **HTML 5**

- ♦ Expliquer l'usage principal d'HTML
- ♦ Utiliser des éléments HTML simples
- ♦ Ajouter un attribut à un élément HTML
- ♦ Créer une structure de document
- ♦ Ajouter un titre de section à une page
- ♦ Afficher une liste d'éléments
- ♦ Créer un tableau simple
- ♦ Ajouter une image à une page
- ♦ Utiliser l'élément <a>
- ♦ Ajouter un saut de ligne à un texte
- ♦ Créer une structure de page généraliste
- ♦ Créer un élément conteneur de bloc
- ♦ Utiliser l'élément <form>
- ♦ Utiliser des éléments imbriqués
- ♦ Ajouter des attributs simples aux éléments HTML
- ♦ Ecrire un commentaire
- ♦ Ajouter un titre à une page
- ♦ Utiliser l'élément titre de section
- ♦ Ajouter un paragraphe à une page
- ♦ Ajouter un titre à une image
- ♦ Utiliser l'attribut de lien <href> d'un élément
- ♦ Créer un élément conteneur en ligne
- ♦ Utiliser un élément modifiant la mise en forme du contenu
- ♦ Ajouter un formulaire avec des champs à une page
- ♦ Soumettre un formulaire
- ♦ Identifier les structures d'éléments HTML
- ♦ Utiliser des éléments vides
- ♦ Définir le doctype d'un document
- ♦ Identifier le niveau des titres de section et leurs usages
- ♦ Utiliser les attributs complexes d'un tableau
- ♦ Ajouter une vidéo à une page
- ♦ Ajouter des intitulés à chaque champ de saisie d'un formulaire

# **Javascript**

- ♦ Expliquer l'usage principal de JavaScript
- ♦ Créer et utiliser une variable
- ♦ Ecrire un commentaire mono-ligne
- ♦ Utiliser les opérateurs arithmétiques de base
- ♦ Reconnaître, créer, affecter et lire un tableau
- ♦ Reconnaître, créer, affecter et lire un objet
- ♦ Afficher une variable dans la console
- ♦ Rechercher un élément dans le DOM
- ♦ Utiliser des opérateurs arithmétiques booléens
- ♦ Créer un workflow conditionnel
- ♦ Créer des boucles simples
- ♦ Créer sa propre fonction
- ♦ Appliquer des opérations simples aux chaînes de caractères
- ♦ Appliquer des opérations simples aux tableaux
- ♦ Réagir à des événements DOM de base
- ♦ Utiliser des opérateurs d'affectation sur les variables
- ♦ Gérer des comparaisons de type égalité stricte
- ♦ Configurer des décisions conditionnelles complexes dans un workflow
- ♦ Gérer les propriétés indéfinies
- ♦ Ajouter un élément au DOM
- ♦ Sérialiser et désérialiser JSON

# **CSS**

- ♦ Expliquer l'usage principal de CSS
- ♦ Connaître la structure d'une règle CSS de base
- ♦ Changer la police d'un texte
- ♦ Paramétrer la couleur de fond d'un élément
- ♦ Sélectionner un élément par son nom d'étiquette (tagname)
- ♦ Changer la taille et la couleur de la police
- ♦ Paramétrer l'image de fond, le gradient, etc… d'un élément
- ♦ Ajouter une bordure à un élément
- ♦ Paramétrer les marges et la zone de remplissage d'un élément
- ♦ Différencier les unités de distance
- ♦ Différencier les unités de couleur
- ♦ Changer le style et la graisse de la police
- ♦ Changer le style d'un élément en cas de survol
- ♦ Définir le positionnement d'un élément (absolu, relatif)

# **Intégration**

- ♦ Ajouter du code CSS à un élément
- ♦ Ajouter du code JavaScript et CSS à un document HTML
- ♦ Lire une valeur du DOM, la traiter et afficher le résultat dans la console
- ♦ Importer un fichier JavaScript et CSS dans un document HTML
- ♦ Modifier dynamiquement un élément du DOM
- ♦ Détecter une erreur simple dans une portion de code donnée
- ♦ Implémenter la mise en page CSS d'un jeu de cartes à partir d'une représentation HTML donnée
- ♦ Identifier la propriété CSS et le tag HTML pertinents

# **Exercice de synthèse**

♦ Création d'un micro site WEB

♦ Utilisation de l'ensemble des connaissances